# Das Besondere an RA-MICRO SQL-Datenbankwartung

**Assistent zur Einrichtung von Wartungs- und Sicherungsaufgaben** 

1

Jetzt informieren 030 345 988 85 www.ra-micro.de

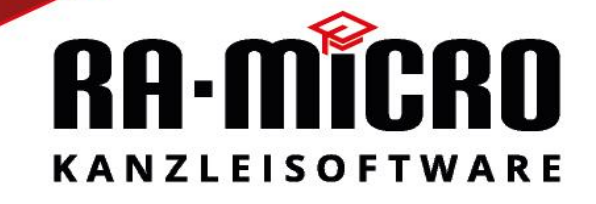

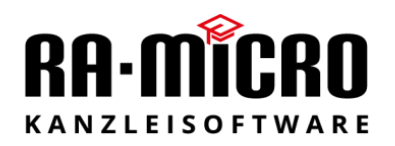

## Inhalt

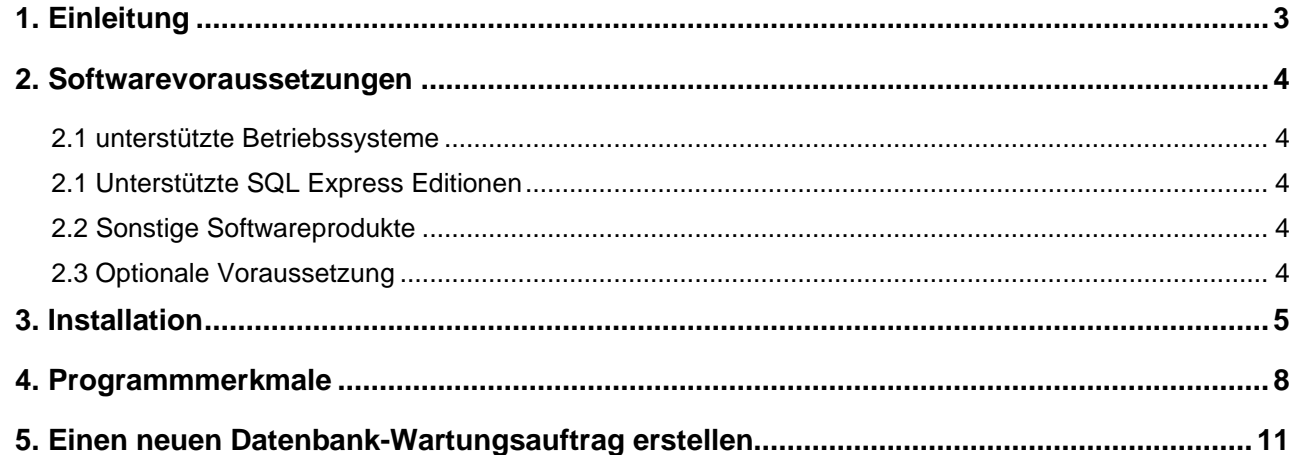

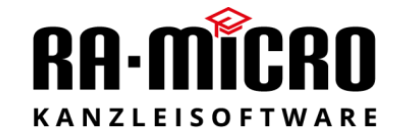

### <span id="page-2-0"></span>**1. Einleitung**

Bei Verwendung der Microsoft SQL Express Editionen ist eine Wartung und Sicherung von SQL-Datenbanken nur eingeschränkt möglich.

Automatisierte Wartungsvorgänge, wie sie mit Hilfe von Wartungsplänen in Microsoft SQL-Server Standard oder Microsoft SQL-Enterprise Editionen möglich sind, stehen in den Microsoft SQL Express Editionen nicht zur Verfügung.

Sicherungen von SQL-Datenbanken unter Express Editionen erfolgen in der Regel durch Datenträger Snapshots. Häufig kommen auch Batchprogramme zum Einsatz, wo eine Kopie der Datenbanken erzeugt wird.

Nach unserer Einschätzung erfolgt eine Wartung dieser Datenbanken nicht.

Unter einer Wartung von SQL-Datenbanken verstehen wir mindestens folgende Aufgaben:

- 1. Konsistenzprüfung bzw. die Prüfung der Integrität von Datenbanken
- 2. Prüfung und Defragmentierung bestehender Indizes
- 3. Aktualisierung von Statistischen Informationen in Datenbanken
- 4. Verkleinern von Datenbanken

Um diese Wartungsaufgaben innerhalb einer SQL Express Edition umzusetzen, sind umfangreiche programmiertechnische Kenntnisse notwendig.

Aus diesem Anlass möchten wir Ihnen einen Einrichtungsassistenten an die Hand geben, der diese Aufgabe für Sie erledigt.

Wir möchten mit diesem Produkt jedem RA-MICRO Kunden ein Tool zur Verfügung stellen, das es ermöglicht, komplexe Wartungsaufgaben auf einem SQL-Server Express zu erstellen und über den Windows-Aufgabenplaner ausführen zu lassen.

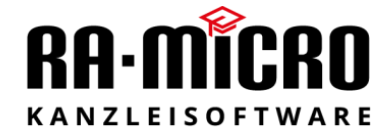

#### <span id="page-3-0"></span>**2. Softwarevoraussetzungen**

#### <span id="page-3-1"></span>**2.1 unterstützte Betriebssysteme**

Windows 10 Home, Professional, Enterprise Windows 11 Home, Professional, Enterprise Windows Server 2012 R2 Datacenter, Standard, Essentials, Foundation Windows Server 2016 Datacenter, Standard Windows Server 2019 Datacenter, Standard Windows Server 2019 Datacenter, Standard Windows Server 2022 Datacenter, Standard

#### <span id="page-3-2"></span>**2.1 Unterstützte SQL Express Editionen**

SQL 2014 Express SQL 2016 Express SQL 2017 Express SQL 2019 Express SQL 2022 Express

#### <span id="page-3-3"></span>**2.2 Sonstige Softwareprodukte**

Microsoft Net. Framework 4.8 (wird automatisch installiert)

#### <span id="page-3-4"></span>**2.3 Optionale Voraussetzung**

SMTP fähiges E-Mail-Konto (zum Versand von Wartungsberichten)

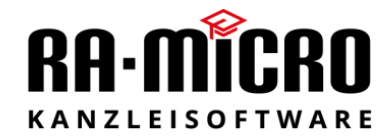

#### <span id="page-4-0"></span>**3. Installation**

Der Einrichtungsassistent wird als Click-Once Applikation über folgenden Web-Link zur Verfügung gestellt:

#### **[RA-MICRO SQL Wartung & Backup](https://docu.raupdate3.de/sqldatenbankwartung/publish.htm)**

Sql.raupdate3.de/DatenbankWartung/publish.htm  $\rightarrow$ 

## RA-MICRO Software AG RA-MICRO SQL Wartung und Backup

Name: RA-MICRO SQL Wartung und Backup

**Version:** 2.0.0.44

Herausgeber: RA-MICRO Software AG

Die folgenden Komponenten sind erforderlich:

• Microsoft .NET Framework 4.8 (x86 und x64)

Falls diese Komponenten bereits installiert wurden, können Sie die Anwendung jetzt starten. Klicken Sie andernfalls auf die Schaltfläche unten, um die erforderlichen Komponenten zu installieren und die Anwendung auszuführen.

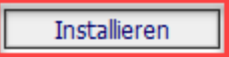

Die Installation starten Sie nun über den Button *"Installieren".*

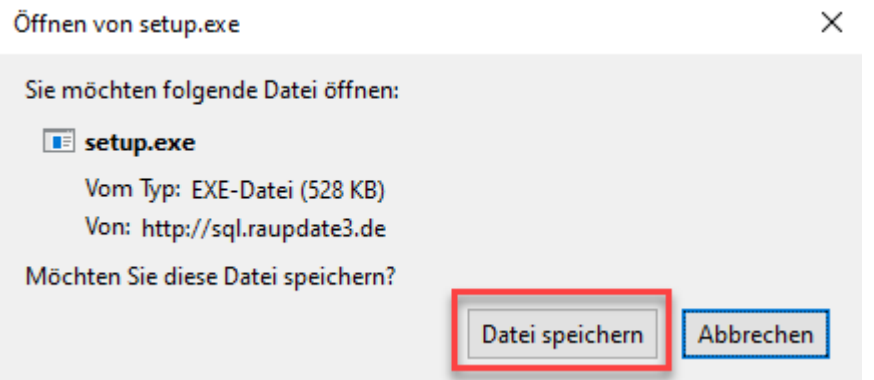

Speichern Sie die Datei "setup.exe", und führen Sie das Programm anschließend aus.

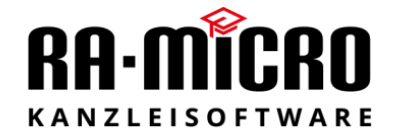

Anwendungsinstallation - Sicherheitswarnung

×

#### Möchten Sie diese Anwendung installieren?

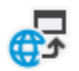

Name: RA-MICRO SQL Datenbankwartung Von (halten Sie den Mauszeiger über die Zeichenfolge unten, um die vollständige Domäne anzuzeigen): sql.raupdate3.de Herausgeber: RA-MICRO Software AG Nicht installieren Installieren

Anwendungen aus dem Internet können zwar nützlich sein, stellen jedoch auch eine potenzielle Gefahr für Ihren Computer dar. Führen Sie diese Software nicht aus, wenn sie nicht von einer vertrauenswürdigen Quelle stammt. Weitere Informationen...

Mit dem Start der "setup.exe" wird dieses Fenster eingeblendet; zum Fortsetzen der Installation wählen Sie "Installieren".

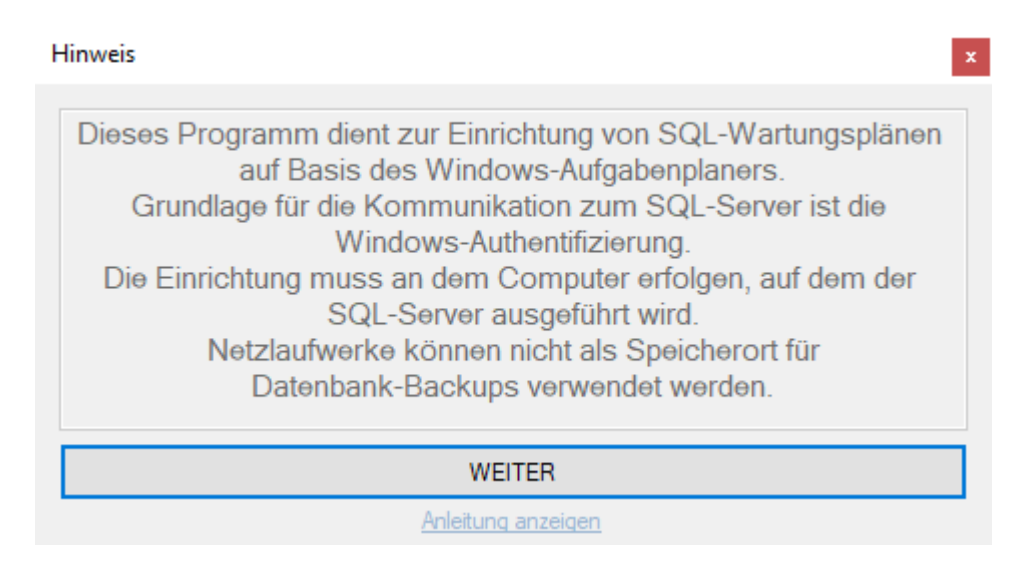

Nach der Installation startet das Programm mit diesem Hinweisfenster.

Wählen Sie "WEITER" um die Installation des Softwareproduktes zu starten.

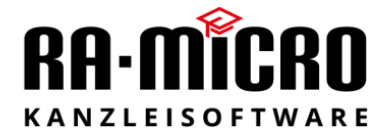

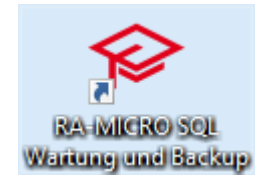

Nach Abschluss der Installation können Sie die Software über den Button *"RA-MICRO SQL Wartung und Backup"* starten.

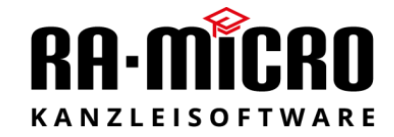

#### <span id="page-7-0"></span>**4. Programmmerkmale**

Mit Hilfe des Programmes kann ein täglicher und ein wöchentlicher SQL-Datenbankwartungsauftrag für den Windows-Aufgabenplaner erstellt werden.

In diesen Aufträgen können Sie den SQL-Server spezifizieren, dessen Datenbanken gewartet und gesichert werden sollen.

Diese Aufträge müssen an dem PC ausgeführt werden, auf welchem der SQL-Server läuft.

Die Anwendung nutzt gegenüber dem SQL-Server ausschließlich die Windows-Authentifizierung als Authentifizierungsmethode.

Das bedeutet, dass der Windows-Benutzer, mit dem Sie sowohl den Einrichtungsassistenten als auch die erzeugten Aufträge ausführen, Mitglied der Rolle der Sysadmins auf dem SQL-Server ist.

Wurde der SQL-Server nach RA-MICRO Empfehlungen installiert, ist die Gruppe der Systemadministratoren Mitglied der Rolle der Sysadmins auf dem SQL-Server.

Folgende Parameter können bei der Auftragserstellung angegeben werden:

-SQL-Server/Instance

-Datenbanken, die von der Sicherung ausgeschlossen werden sollen

- -Backup-Ordner/Protokollordner
- -E-Mail-Benachrichtigung (optional)

-Wartungs-Elemente

- Datenbank-Integrität (CheckDB)
- Datenbank-Kürzungen (Shrink)
- Indexreorganisation (neu erstellen und reorganisieren)
- Statistikaktualisierungen (UpdateStatistics)

-Bereinigungsintervall für SQL-Backup und Protokoll-Ordner -Wochentag

und Uhrzeit der Ausführung.

Bei der Ausführung des Assistenten wird im Backup-Pfad der Ordner "*Script"* angelegt. Alle durch den Windows-Aufgabenplaner auszuführenden Skripte werden hier gespeichert. Der Assistent erzeugt die Skripte nach Ihren Vorgaben.

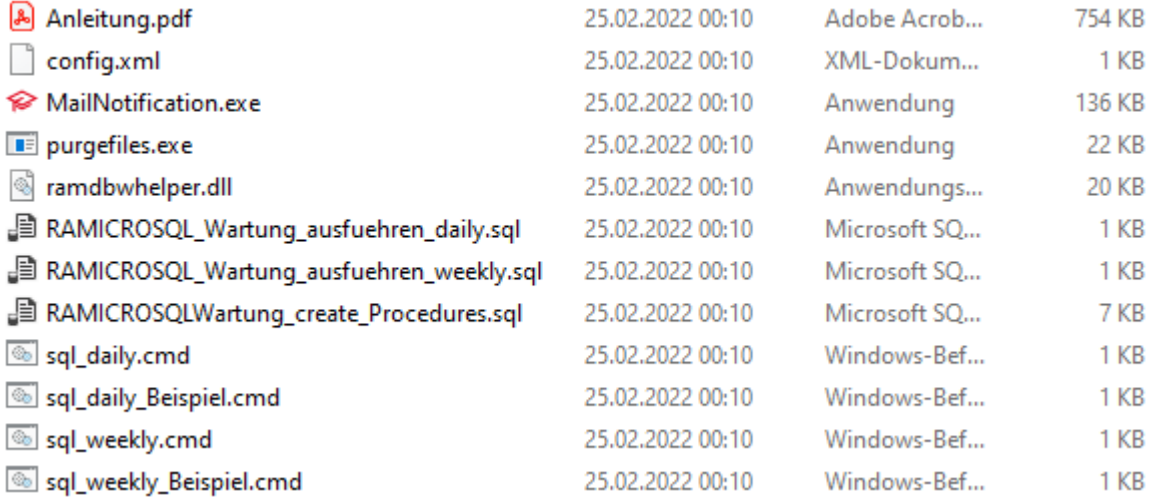

Der Windows-Aufgabenplaner startet das Script "sql daily.cmd", um den täglichen Wartungsplan auszuführen, und verwendet das Script *"sql\_weekly.cmd",* um den wöchentlichen Plan zu starten.

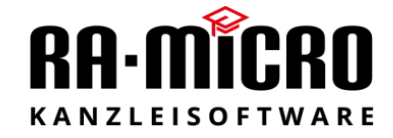

sql\_daily.cmd - Editor Datei Bearbeiten Format Ansicht Hilfe for /F %%a in ('date /t') do set dat=%%a "Z:\SQLBackup\Script\MailNotification.exe" -d "taeglich" -p "Z:\SQLBackup\Script"

Die Aufgabe der Batchdateien ist es, die SQL-Skripte

*"RAMICROSQL\_Wartung\_ausfuehren\_daily.sql"* für die tägliche Sicherung und

"RAMICROSQL Wartung ausfuehren weekly.sql" für die wöchentliche Sicherung auf dem SQL-Server auszuführen.

Weiterhin wird in diesen Skripten die Bereinigung der Backup- und Protokoll-Dateien definiert und die Ausgabe der Informationen in eine Protokolldatei festgelegt.

RAMICROSQL Wartung ausfuehren daily.sql - Editor

Datei Bearbeiten Format Ansicht Hilfe

```
exec [dbo]. [CHECKDB]
exec [dbo]. [ReorgIndex]
exec [dbo]. [UpdateStatistics]
exec [dbo].[BackupDataBase] @backupdir='Z:\SQLBackup\daily\',@excludeDatabase='tempdb'
```
In den SQL-Skripten wird festgelegt, welche Wartungs-Elemente ausgeführt werden sollen.

Es werden servergespeicherte Prozeduren angesteuert, die mit zusätzlichen Parametern, wie z.B. Backup-Ordner oder von der Sicherung auszuschließenden Datenbanken, belegt werden können.

Diese servergespeicherten Prozeduren werden über das Script

*"RAMICROSQLWartung\_create\_Procedures.sql"* einmalig erzeugt, welches ebenfalls im Script-Ordner zu finden ist.

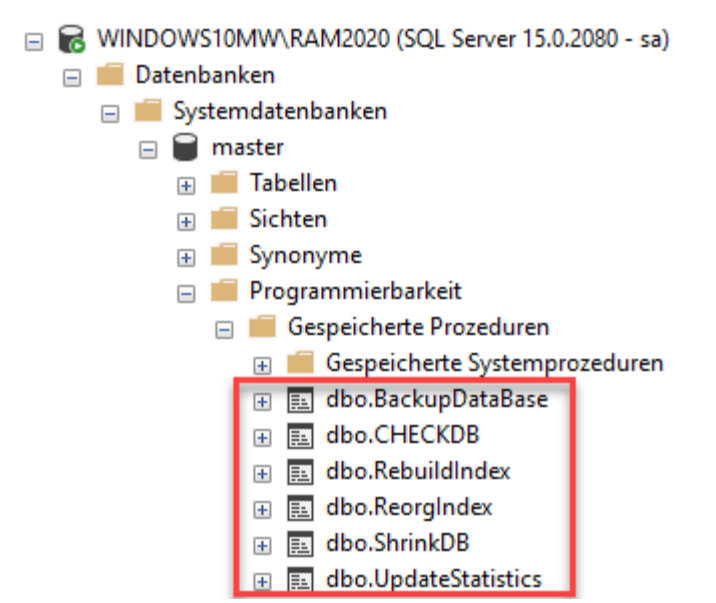

Zu finden sind diese Prozeduren in der Master-Datenbank unter *Programmierbarkeit/Gespeicherte Prozeduren*.

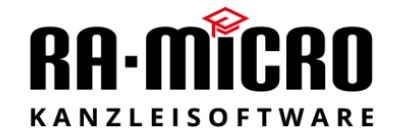

Sie können den Assistenten wiederholt ausführen, alle Daten des Script-Verzeichnisses werden damit überschrieben.

Es ist ein offenes System, welches Ihnen manuelle Anpassungen ermöglicht.

Die Prüfung und Auswertung der Wartungsmechanismen obliegt Ihrem Systembetreuer oder den Verantwortlichen in der Kanzlei und muss täglich geprüft werden.

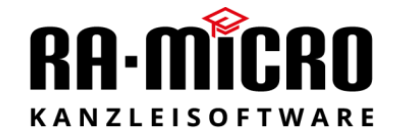

#### <span id="page-10-0"></span>**5. Einen neuen Datenbank-Wartungsauftrag erstellen**

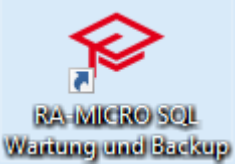

Starten Sie das Programm an dem Rechner, an dem der zu wartende SQL-Server installiert ist. Vergewissern Sie sich, dass der Windows Benutzer, mit dem Sie angemeldet sind, Mitglied der Gruppe der Sysadmins auf dem SQL-Server ist. Sie finden das Icon zum Start auf der Windows-Oberfläche.

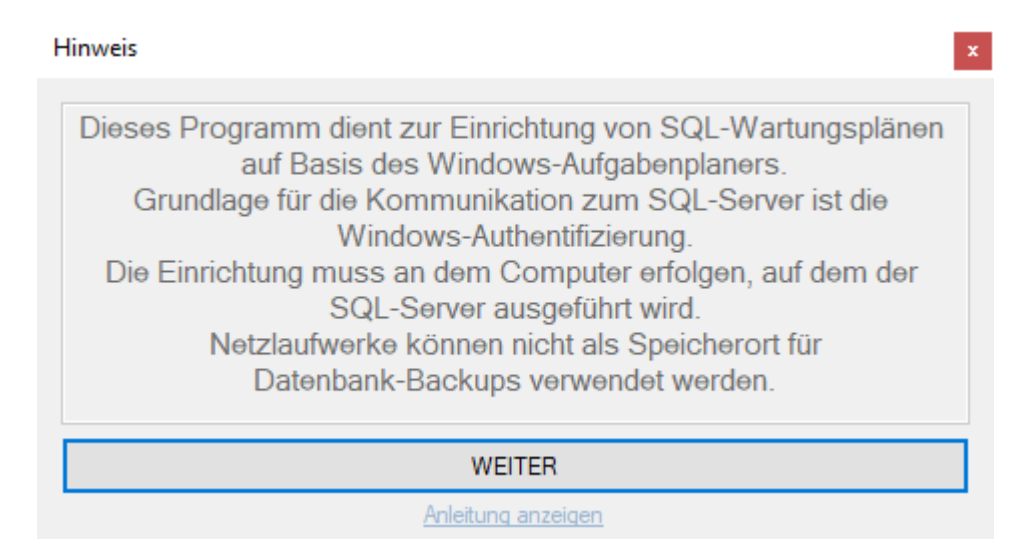

Wählen Sie den Button "Weiter".

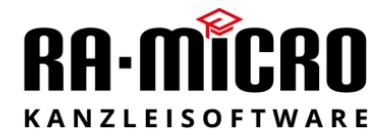

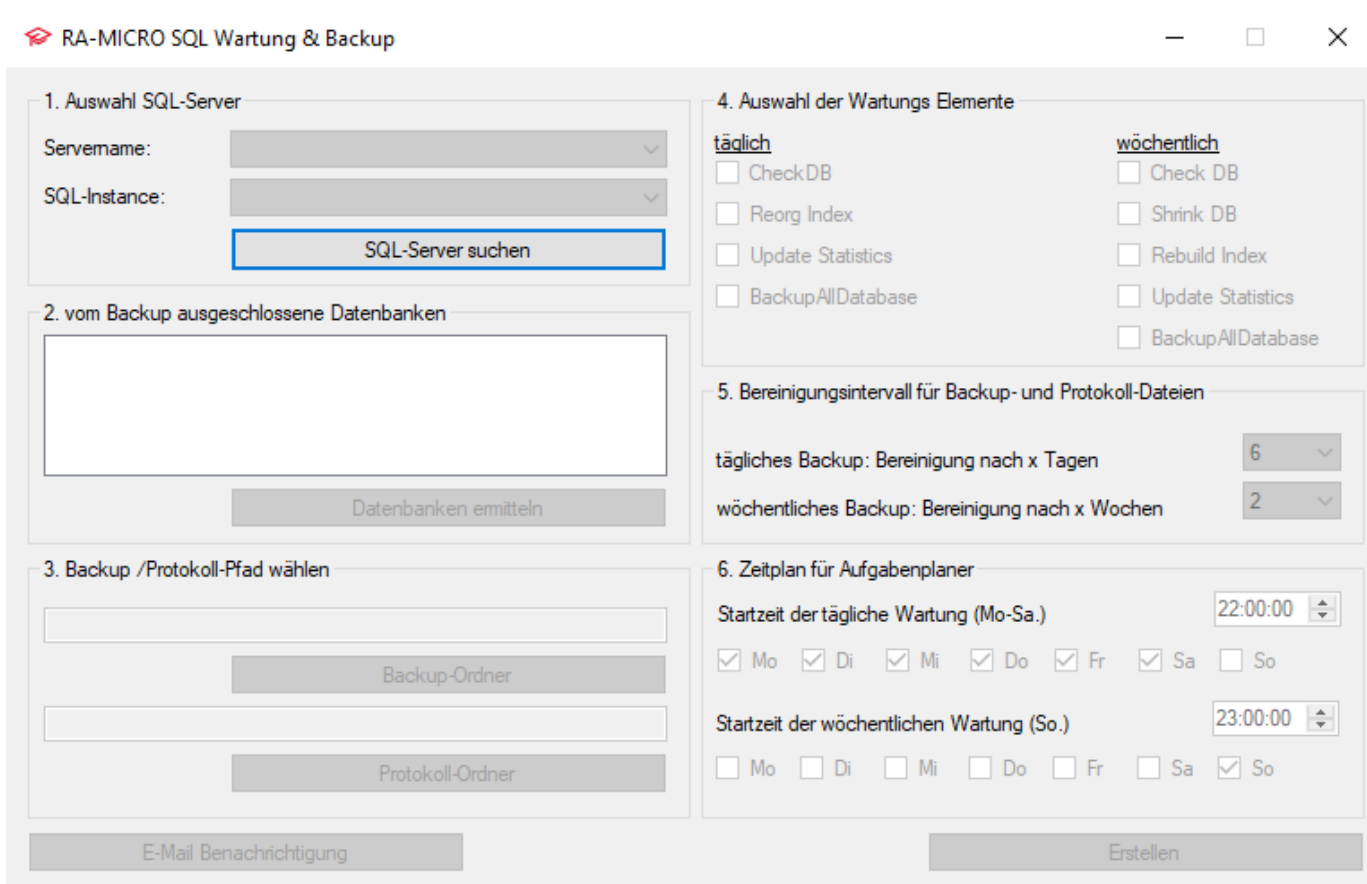

Über den Button "SQL-Server suchen" starten Sie die Suche nach SQL-Servern in Ihrem Netzwerk.

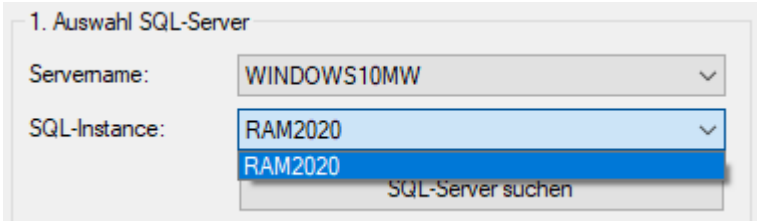

Wählen Sie den SQL-Server und die SQL-Server Instance aus. Bedenken Sie, dass nur lokal installierte SQL-Server verwendet werden können.

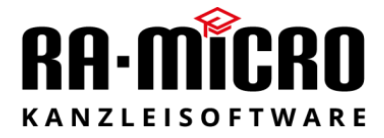

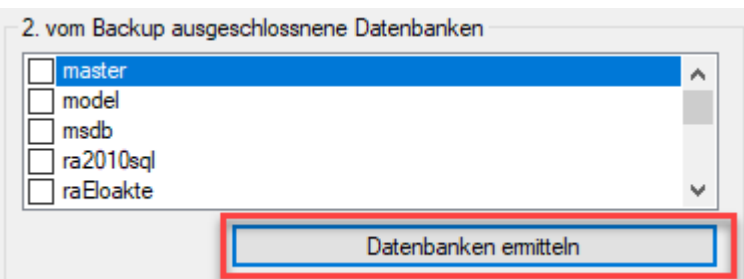

Über den Button *"Datenbanken ermitteln"* werden Ihnen alle SQL-Datenbanken angezeigt, die der gewählte SQL-Server verwaltet.

Über die Aktivierung der Checkbox, die jeder einzelnen Datenbank zugeordnet ist, können Sie festlegen, ob die Datenbank von der Wartung ausgeschlossen werden soll. Die "tempdb" Datenbank ist grundsätzlich immer von der Sicherung auszuschließen.

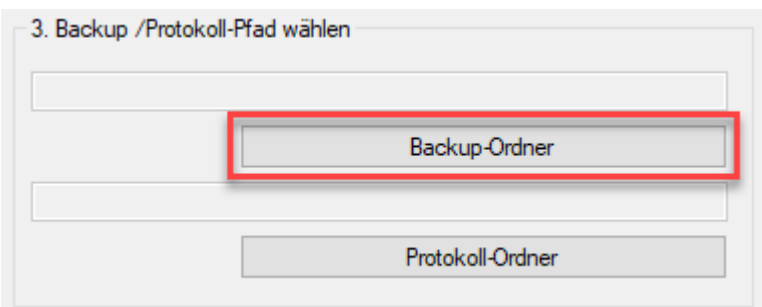

Über den Button *"Backup-Ordner"* legen Sie fest, wo die Backups der täglichen und wöchentlichen Sicherung gespeichert werden.

Die Verzeichnisstruktur wird automatisch erstellt, und sieht wie folgt aus:

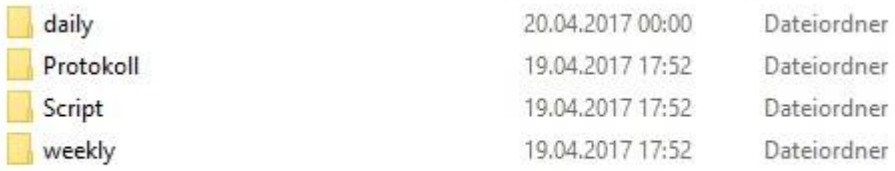

Die Ordner "daily" und "weekly" dienen zur Ablage der Backups der täglichen und wöchentlichen Sicherung.

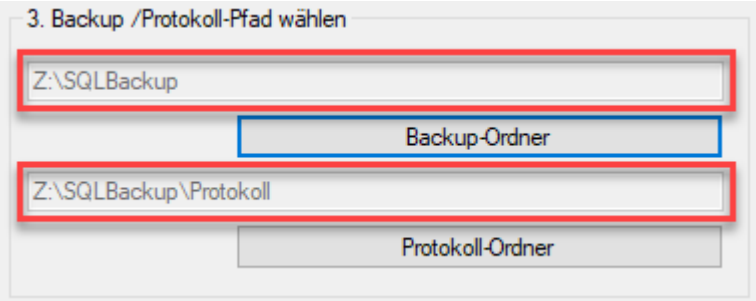

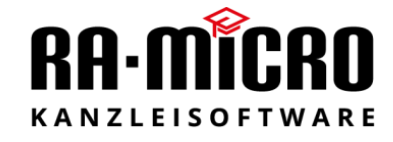

Haben Sie einen Backup-Ordner gewählt, wird gleichzeitig auch der Protokoll-Pfad unterhalb des von Ihnen angegeben Backup-Pfads gesetzt.

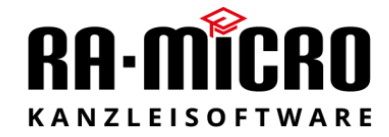

daily weekly 20.04.2017 16:33 20.04.2017 16:33 Dateiordner Dateiordner

Dieser Protokoll-Pfad gliedert sich in "daily" und "weekly" und enthält jeweils die Protokolldateien jeder täglichen und wöchentlichen Sicherung.

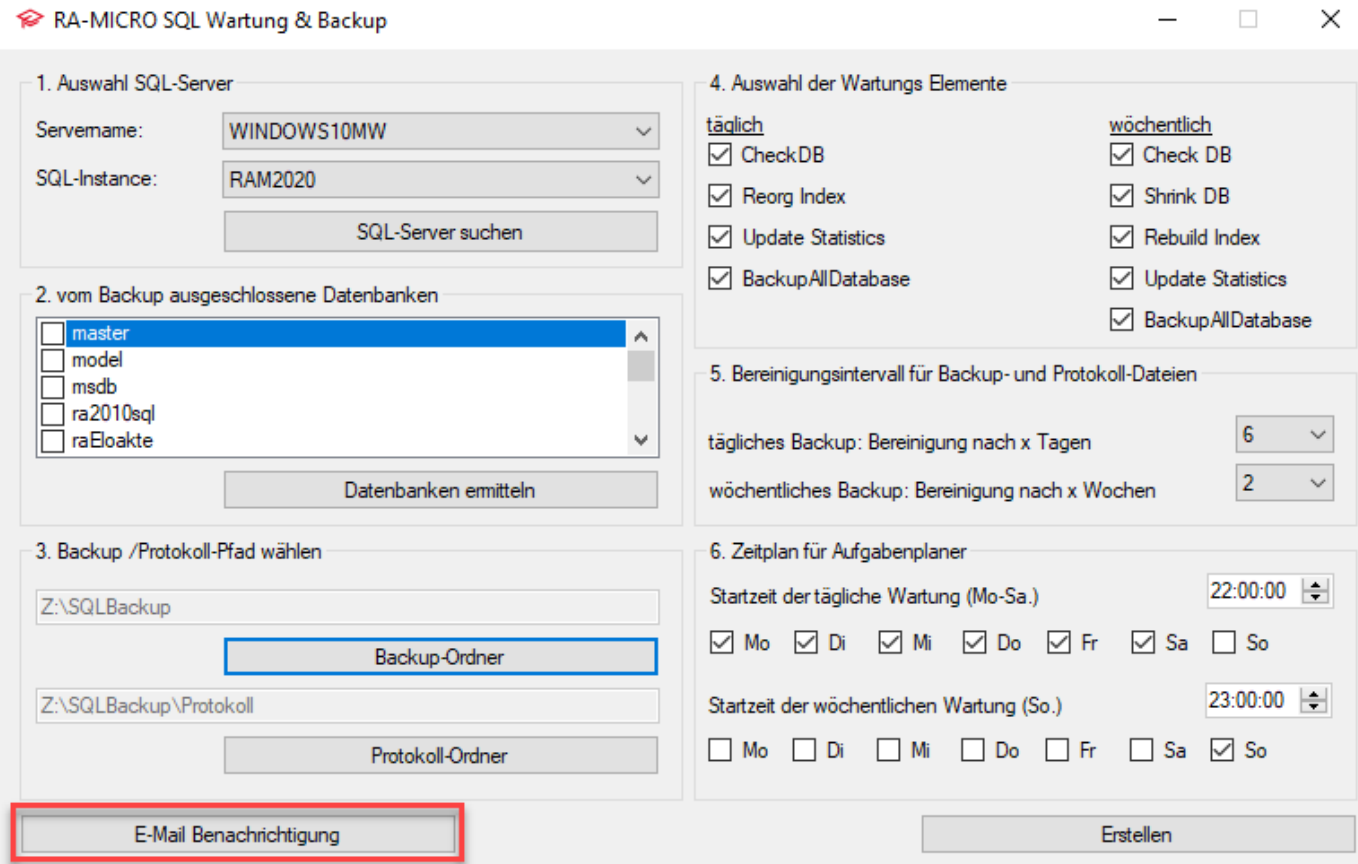

Nach dem bei Punkt 3 der Pfad für die Sicherung hinterlegt wurde, kann die E-Mail-Benachrichtigung eingerichtet werden.

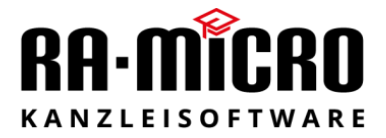

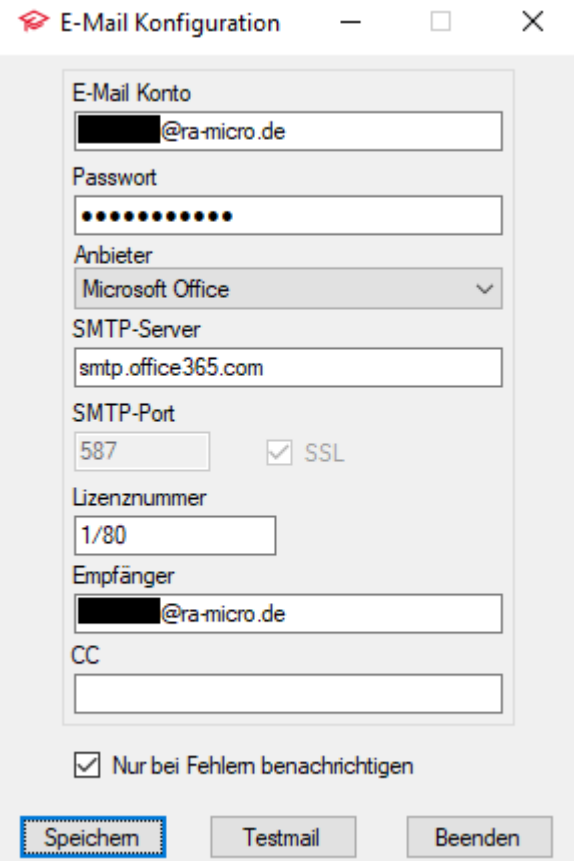

Hier haben Sie die Möglichkeit E-Mailkontodaten zu hinterlegen. Die hinterlegten Daten werden im Scriptordner in der Datei config.xml gespeichert. Je nach Auswahl (Nur bei Fehlern benachrichtigen) erhalten Sie täglich eine Mail oder nur bei Fehlern. *"Exchange Server können nur per SMTP angesprochen werden"*

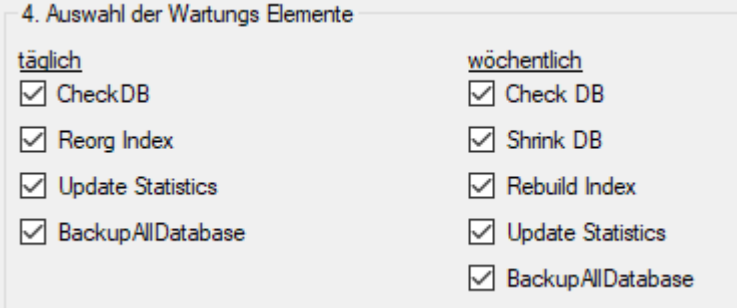

Nun haben Sie die Möglichkeit, die Wartungselemente für die tägliche als auch für die wöchentliche Sicherung zu definieren. Wir empfehlen, diese Einstellungen zu übernehmen.

Die Ausführungsreihenfolge ist nicht änderbar, da sie den von RA-MICRO empfohlenen Verfahren zu Wartung der Datenbanken entspricht.

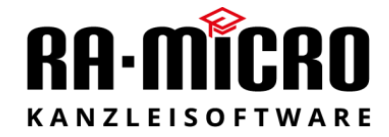

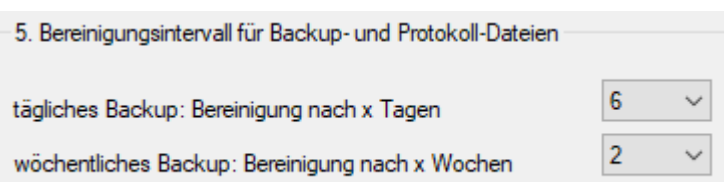

Das Bereinigungsintervall für Backup- und Protokolldateien kann für das tägliche Backup in Tagen (1-29) und für das wöchentliche Backup in Wochen (1-9) definiert werden.

Standardmäßig werden Backup- und Protokolldateien der täglichen Sicherung, die älter als 6 Tage und Dateien der wöchentlichen Sicherung, die älter als 2 Wochen sind, entfernt.

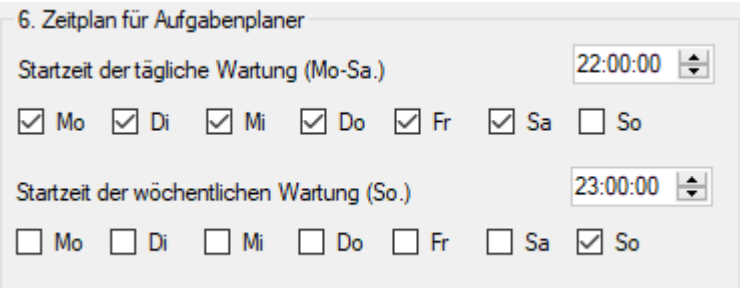

Im Bereich **"***Zeitplan für Aufgabenplaner***"** können Sie den Ausführungstag und die Uhrzeit für die tägliche als auch wöchentliche Wartung einstellen.

In der Grundeinstellung wird die tägliche Wartung von Montag bis Samstag um 22:00 Uhr, und die wöchentliche Sicherung am Sonntag um 23.00 Uhr durchgeführt.

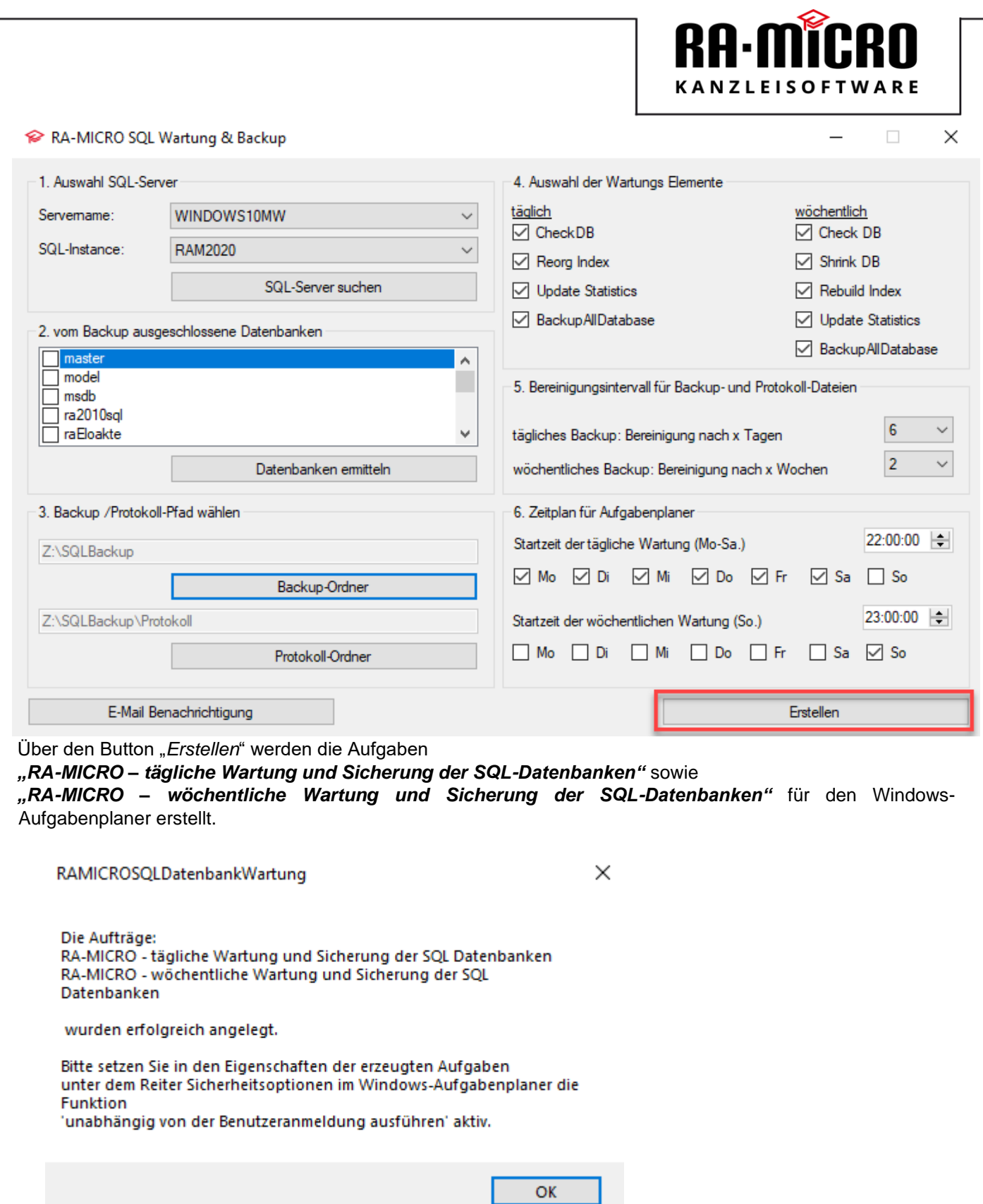

Nach erfolgreicher Anlage der Aufgaben im Windows-Aufgabenplaner erscheint folgendes Meldungsfenster. Bestätigen Sie die Meldung mit "*OK"*, schließt sich das Programm und der Windows-Aufgabenplaner wird gestartet.

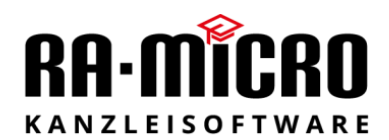

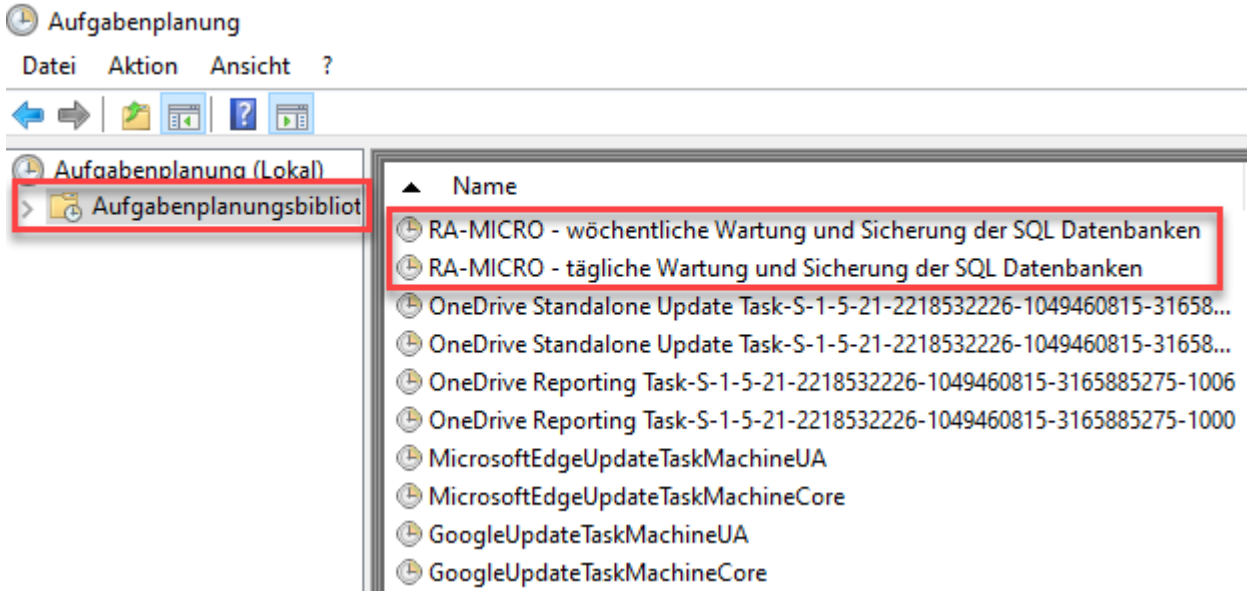

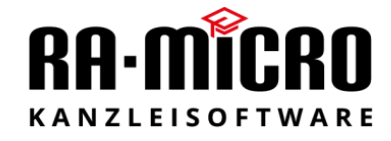

Damit Ihre Aufträge auch dann ausgeführt werden, wenn Sie vom System abgemeldet sind, müssen Sie dem Aufgabenplaner mitteilen, mit welchem Benutzer und Passwort dies geschehen soll.

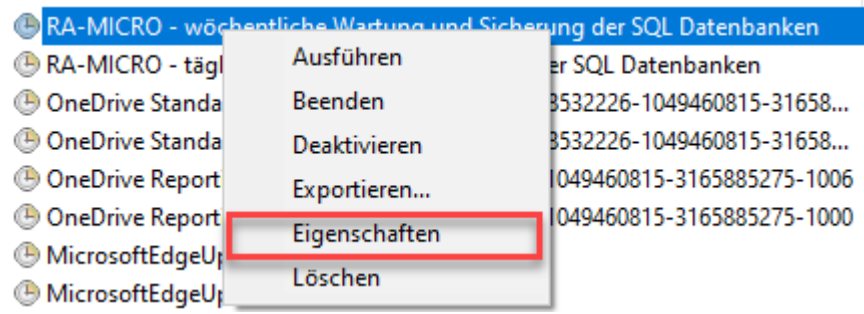

Wählen Sie dazu im Kontextmenü Ihres Auftrages "Eigenschaften".

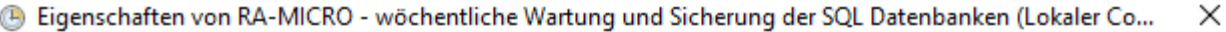

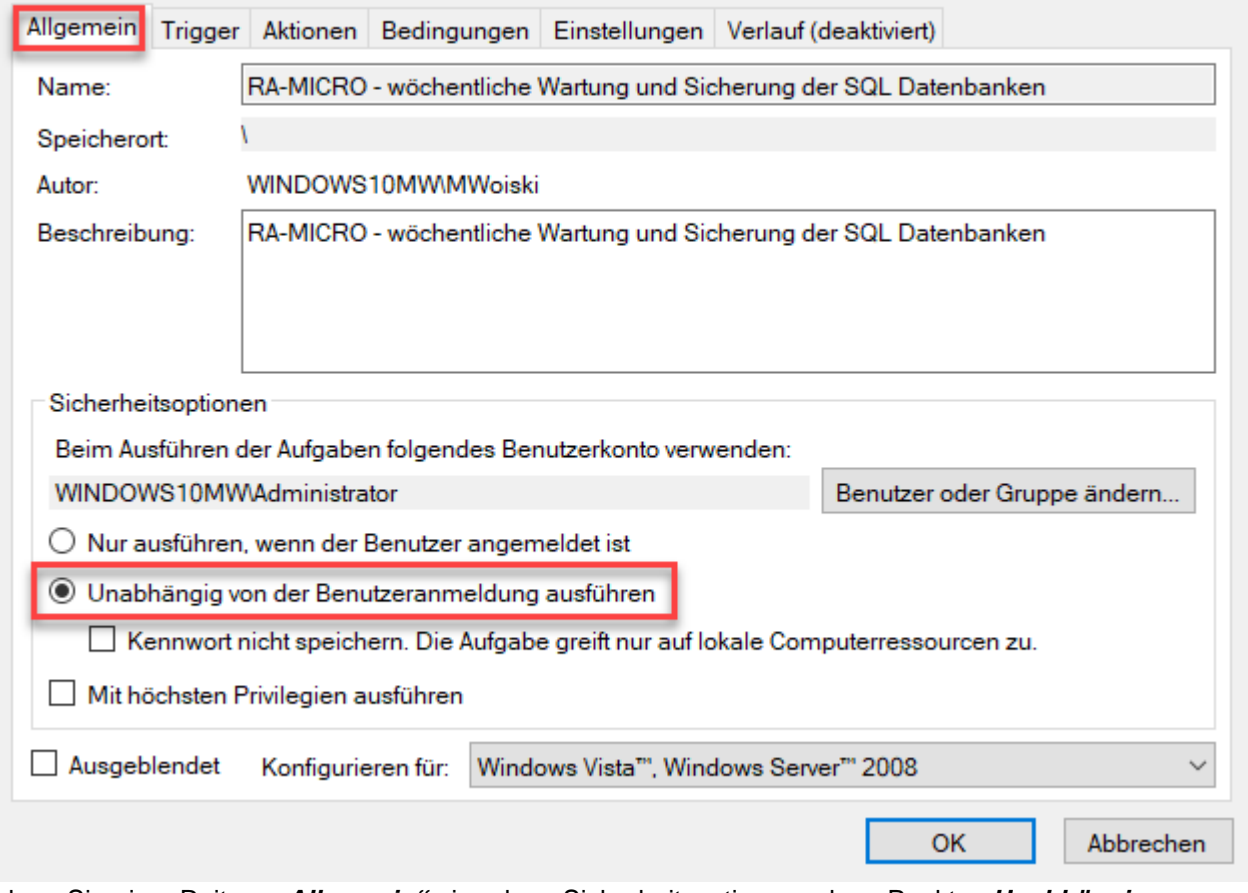

Wählen Sie im Reiter *"Allgemein"* in den Sicherheitsoptionen den Punkt *"Unabhängig von der Benutzeranmeldung ausführen"*.

Abschließend werden Sie aufgefordert, den Benutzer auszuwählen, der den Auftrag ausführt, wenn Sie nicht angemeldet sind. Verwenden Sie hier ein administratives Konto.

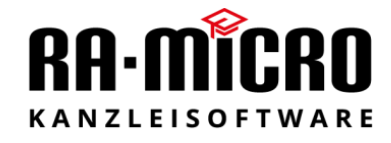

Wenn Sie die Aufgaben eingerichtet haben, sollten diese auf Funktionalität geprüft werden, d.h. jede Aufgabe (täglich und wöchentlich) sollten einmal gestartet werden und es muss geprüft werden ob Backups der Datenbanken angelegt wurden.